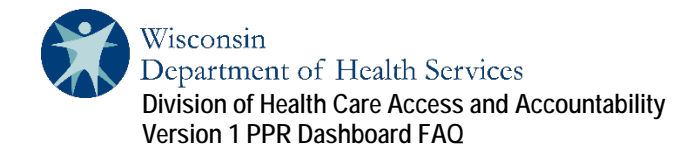

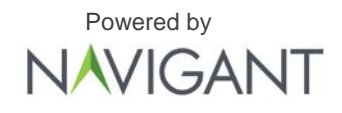

# PPR Dashboard Read Me

#### Table of Contents

- [Frequently Asked Questions \(FAQ\)](#page-0-0)
- [Data Dictionary:](#page-1-0) Hospital Detail View
- [Common Acronyms](#page-1-1)

### <span id="page-0-0"></span>Frequently Asked Questions (FAQ)

- How do I enroll in the NCI Password Reset Portal? Upon receiving the encrypted email providing your credentials, you must enroll within the system:
	- a. Enrollment Link: https://www.ureset.com/uReset.Web/NCI.LOCAL/Wizard/Enroll
- What if I forgot my password or username? After enrolling in the NCI Password Reset Portal and waiting 24 hours, go to:
	- b. Forgot Password/Reset Password link (You must be enrolled first): <https://www.ureset.com/uReset.Web/NCI.LOCAL/Wizard/Reset>
	- c. Change Password/Expired Password: <https://www.ureset.com/uReset.Web/NCI.LOCAL/Wizard/Change>
- After how many days will my password expire? Passwords expire automatically after 90 days. You will be required to reset your password at this point.
- How long is the automated log out? After 15 minutes of inactivity, the website will automatically log out.
- Part of the image/table looks like it is cut off. How do I fix that? Each element is displayed in a box that can be expanded or shrunk to fit the data, this can be done via webpage zoom. Webpage zoom is adjusted by pressing the control and plus key ("CTRL" and "+") simultaneously to zoom in. It can be zoomed out by pressing the control and minus key ("CTRL" and "-").
- How do I export a figure or a data table? Click the menu bar (3 horizontal lines) at the top of the browser. Select the "Export" button, then choose which format you prefer for the downloaded file. Choose the specifications of your choice for download.
- What is an ICN (Internal Control Number)? An ICN is assigned to a claim once submitted/resubmitted and processed by the Medicaid Management Information System (MMIS). For more information on ICN generation, please visit ForwardHealth at: <https://www.forwardhealth.wi.gov/WIPortal/Subsystem/KW/Print.aspx?ia=1&p=1&sa=45&s=4&c=24&nt=Claim+Number>
- My hospital's PPR chain versus benchmark chains over time shows a benchmark going up and down. I thought there is just a one-year benchmark? The PPR benchmark uses a full year of data and calculates at the unique DRG level. Your facility's performance is at the one-year level, evaluating your PPR chains relative to benchmark PPR chains. Because of this, in a single month, based upon the unique set of DRGs at your facility, there are times your hospital can be above the state-wide benchmark PPR chain count in one month while in other months be below the state-wide benchmark PPR chain count.
- If I want to see a specific value on the graph, how do I see the value? Hover over the data point, which will show the specific value.

• What does "PPR paid" represent? "PPR paid" represents the claim payment amount that Wisconsin DHS has paid out to hospitals for PPR chains.

## <span id="page-1-0"></span>Data Dictionary: Hospital Detail View

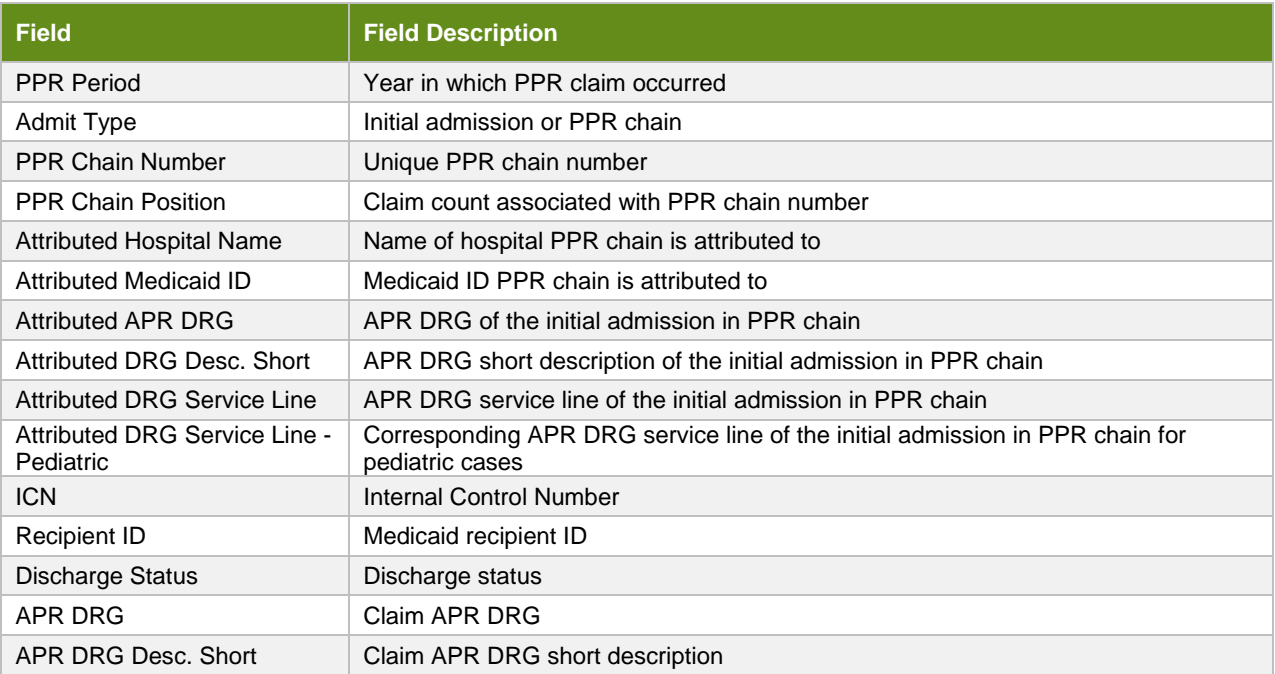

#### <span id="page-1-1"></span>Common Acronyms

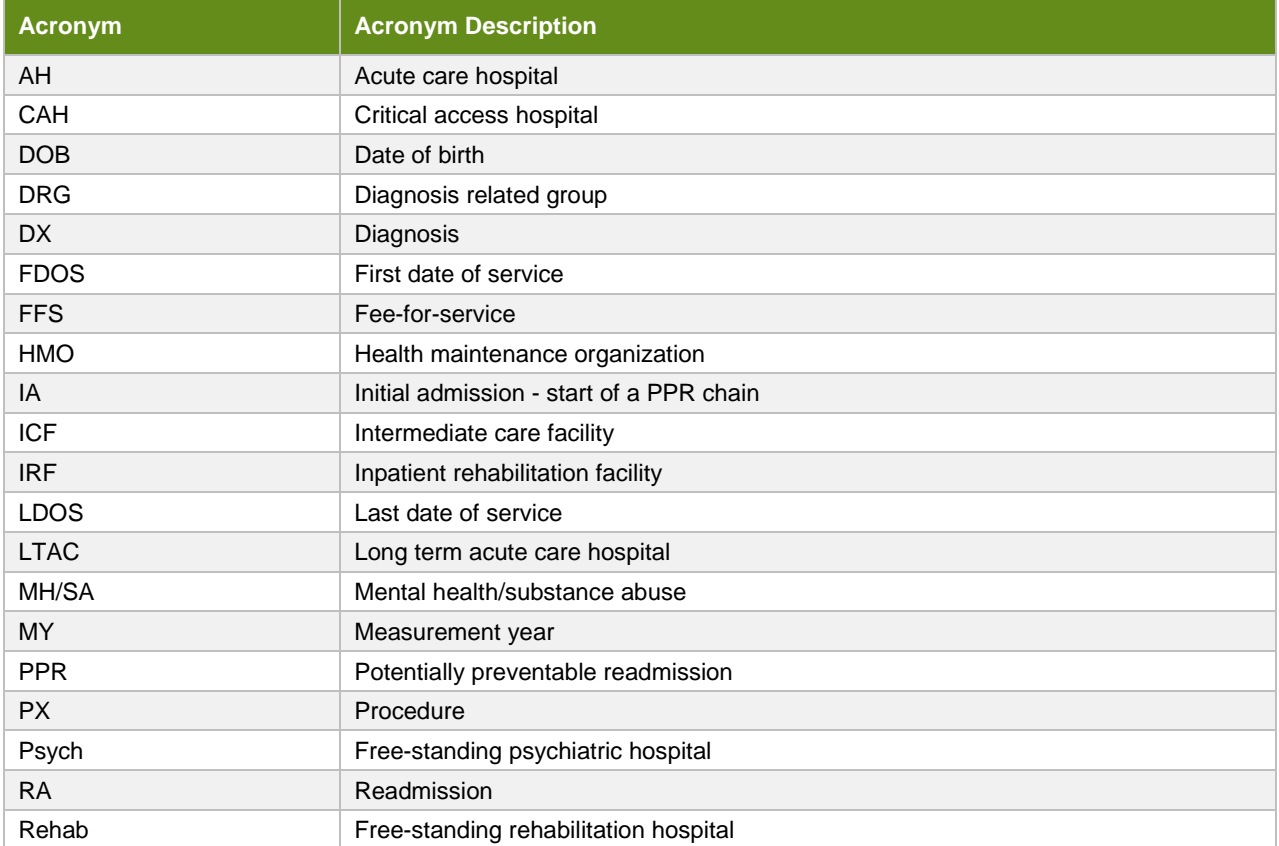

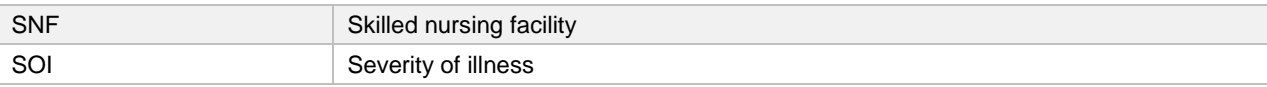